ICT, Electronics, Programming

#### UDC 004.021

#### INTERFACE DESIGN THE AUTOMATED INFORMATION SYSTEM "COMMISSION SHOP" ON THE PLATFORM 1C: ENTERPRISE 8.3

# *VLADISLAV GONCHAROV, ARKADY OSKIN*  Polotsk State University, Belarus

*This article discusses the principles of designing the user interface in the automated information system "Commission shop" on the platform 1C: Enterprise 8.3.* 

Each automated information system has its own principles of interface design. 1C: the Company has a number of advantages of building application solutions, the main of which is the ability to adapt to the peculiarities of a particular field of activity, i.e. configurability – the ability to configure the system to the characteristics of a particular enterprise and the class of tasks in which it is used. This article is aimed at a detailed description of the technologies of building the user interface on the 1C platform.

The user interface is all the Windows, menus, buttons, etc., with which the user works directly in the program [1]. Running the configuration in managed mode starts from the desktop. On the desktop information relevant to the user should be provided – user tasks, ongoing operations, etc. Desk is customizable, without the means of configuration. The form editor is used to create and edit forms of application solution objects. Object forms are used by the system to visually display data during the user's work. Form parameters are edited in the list. The developer has the ability to add, remove form parameters and set their properties using the properties palette. To edit the form module, the Configurator calls the text and module editor. This editor provides the developer with a wide variety of options to create and modify the module text. [2]

This platform has its advantages:

- − "Trehdverka" load balancing
- − Database openness
- − No restrictions
- − Universal configuration code
- − Platform is installed very simply.
- However, there are disadvantages:

− Price: have to buy separate CALs for each client computer separately – one server license 1C, a separate license for SQL server unless you use free

− Also sometimes it has difficulties in the work database. They are solved much faster due to the availability of data and the availability of external tools to work with the database [1]

The main menu of the application is shown in Figure 1.

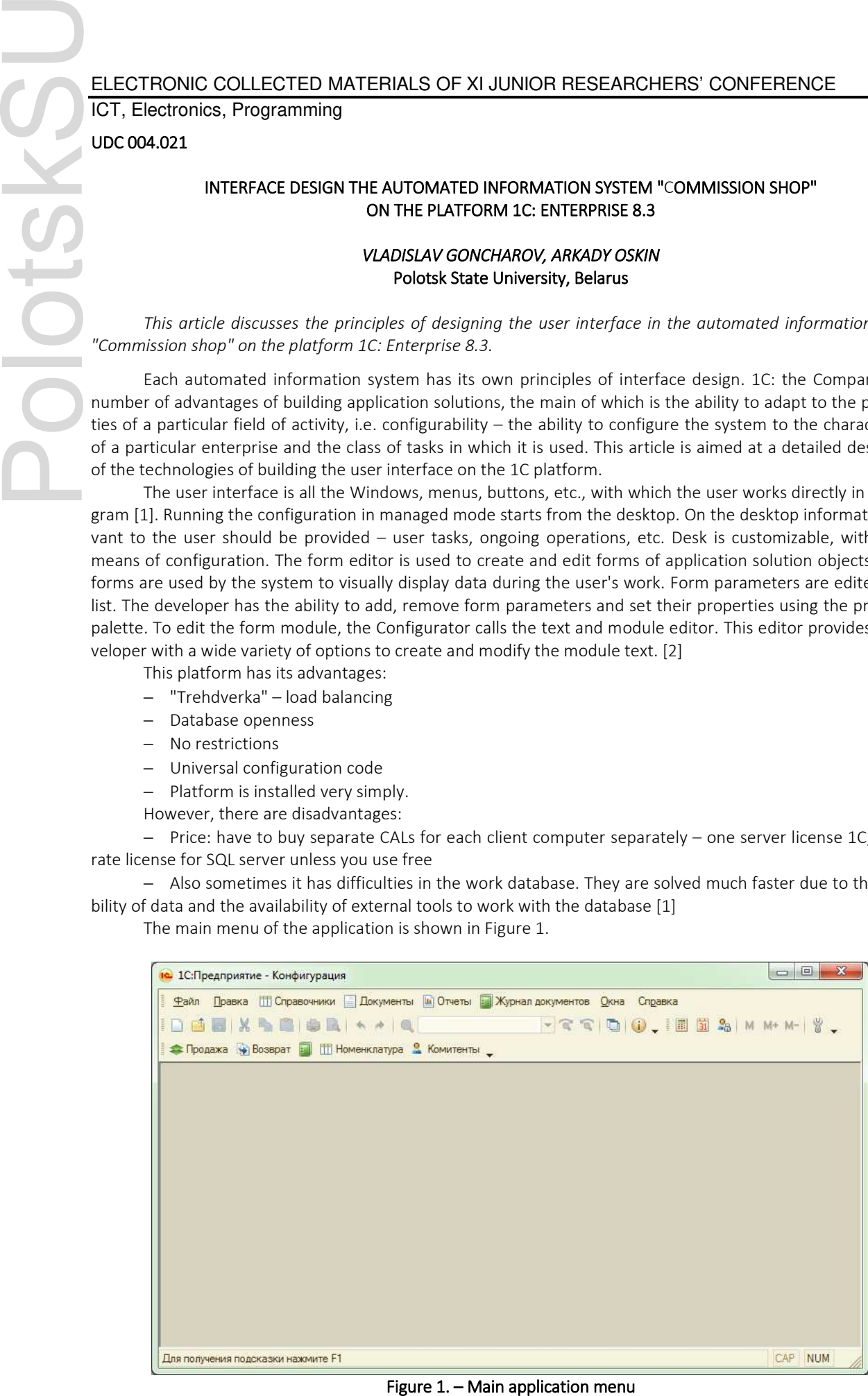

IJ

# ELECTRONIC COLLECTED MATERIALS OF XI JUNIOR RESEARCHERS' CONFERENCE 2019

# ICT, Electronics, Programming

As you can see from picture 1, all the main modules are on the screen, including settings and actions. In this menu you can access to all components: directories, documents, reports etc. Working with directories is to save the data. Also, the details (the Commission, the division and the Commission) have two-way filling: manually enter or select from the appropriate directory. If the dictionary does not yet have the required element – you need to add it. Working with documents is to create reports and print the required list of documents.

When you run the program in the background, the documents are automatically checked for the need for revaluation or return of goods. The constants store the dates after which you want to revalue or check in. If it is necessary to mark the goods, the document "Markdown of goods" is created, which is filled in with data from the document of arrival of goods, which is the document-basis for markdown. In the panel "Service message" notification is displayed to the user on every markdown. The document "Sale of goods" is created for the sale of goods. In the document window, fill in the required fields and specify the goods to be sold. After conducting your data is stored in the accumulation register "goods" and information register Sales. For the necessary clarity and ease of perception of printed documents in the modules increases the program code with the necessary distribution of data on the print.

The user interface configuration is shown in Figure 2.

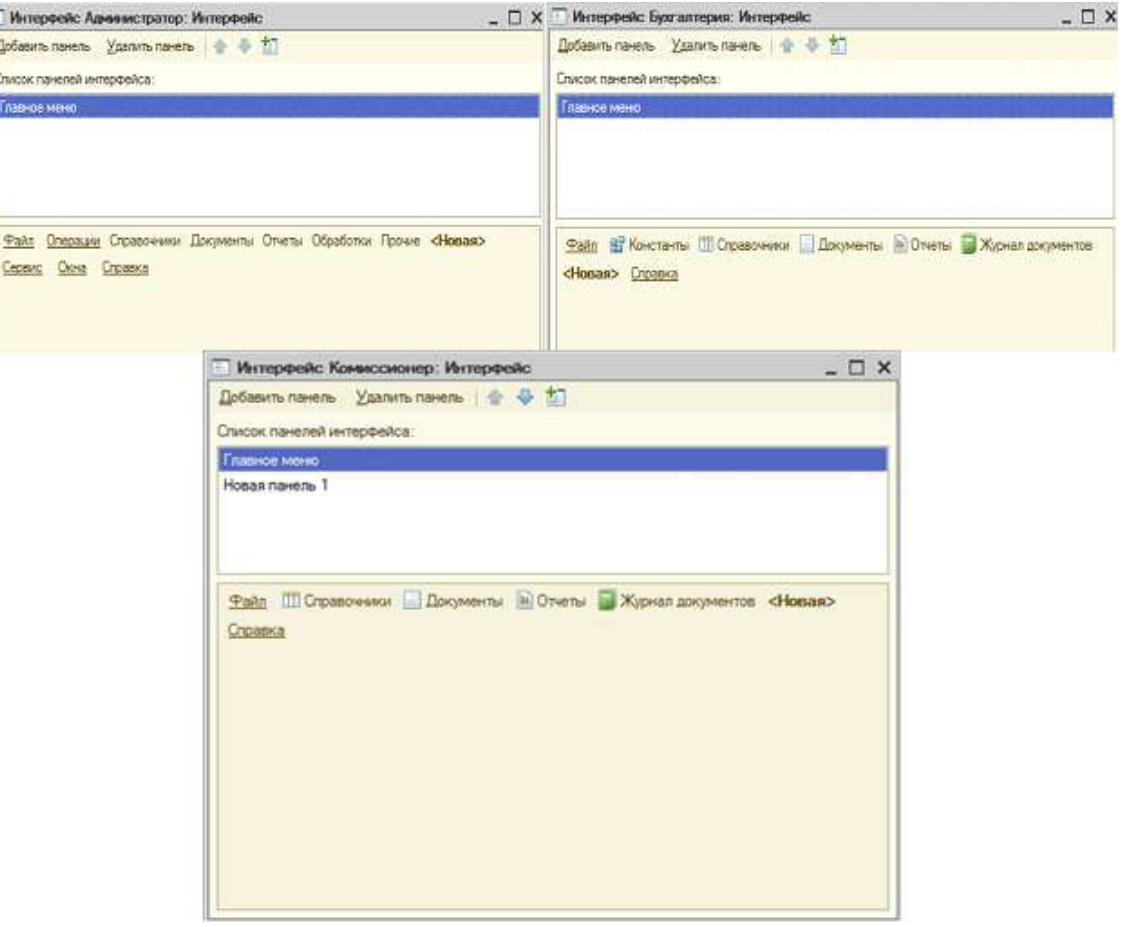

Figure 2. – User interfaces

This article describes the construction of the user interface on the platform 1C: Enterprise 8.3, as well as their pros and cons. User interfaces of work with the system are presented.

#### REFERENCES

- 1. 1c-uroki [Электронный ресурс] Бесплатные онлайн уроки 1С:Предприятие 8.3 и 8.2. Режим доступа: http://1c-uroki.ru/kurs\_1S\_8.3.5/1\_urok\_po\_platforme\_1S\_8.3. – Дата доступа: 10.01.19.
- 2. Forum-1c [Электронный ресурс] Форум 1С Задай вопрос получи решение проблемы. Режим доступа: http://forum-1c.com. – Дата доступа: 11.02.19.